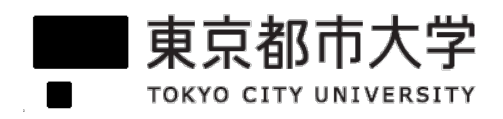

## 2024年度 前期 & 後期

## 東京都市大学 大学院環境情報学研究科

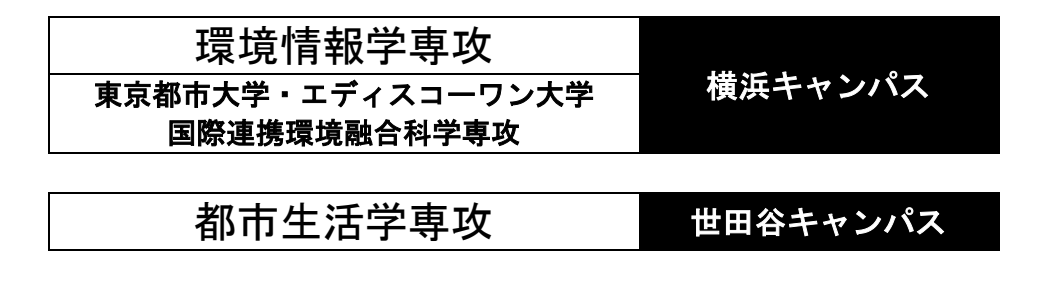

# 授業時間表

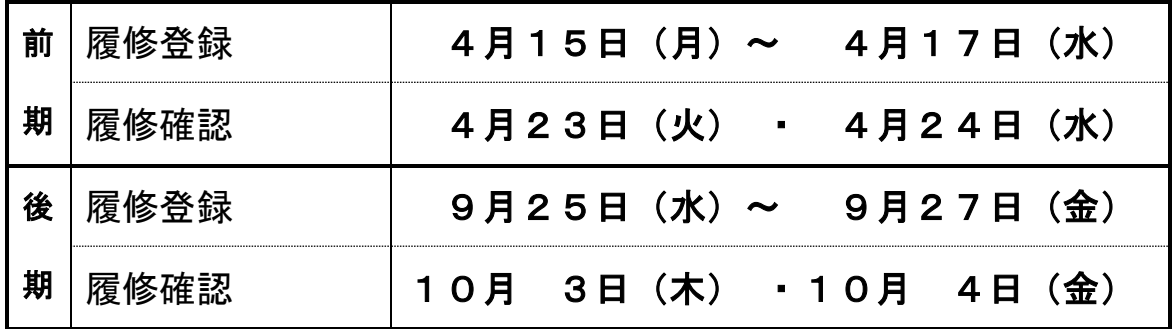

- ◆下表の白抜き部分が授業開講日です。
- ◆入試は全て予定であり、2025年度「入試大綱」の決定に基づき変更になる場合があります。

- フェー・コール - コンティココールスフェール。<br>◆本学年暦は、学則第 22 条第 2 項の規定に基づくクォーター制の導入を示すものであるとともに、同条第3項の規定に伴う各クォーターの始期及び終期を定めるもので

す。

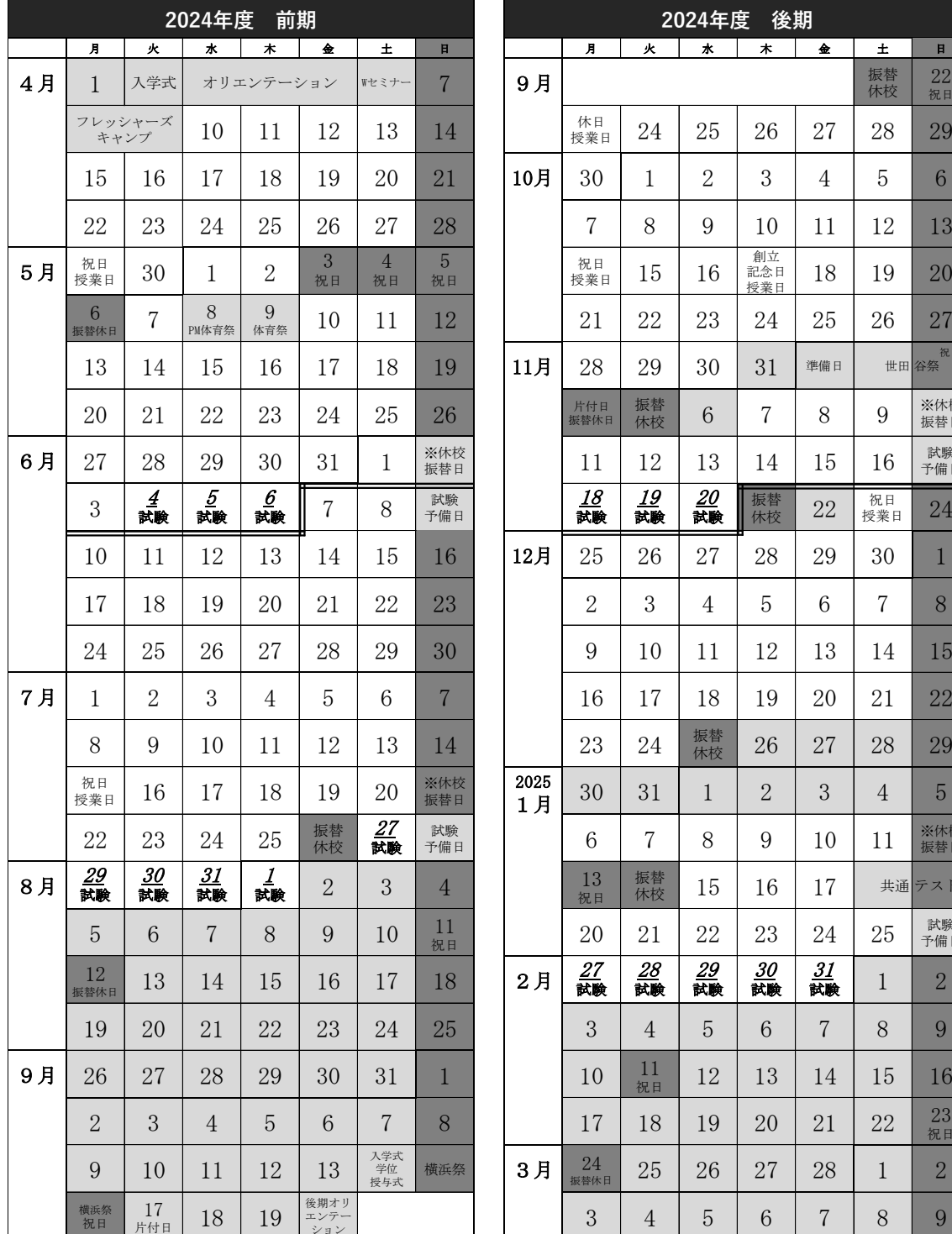

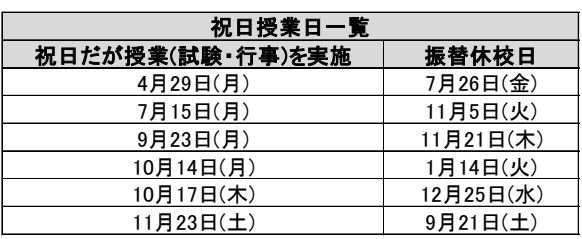

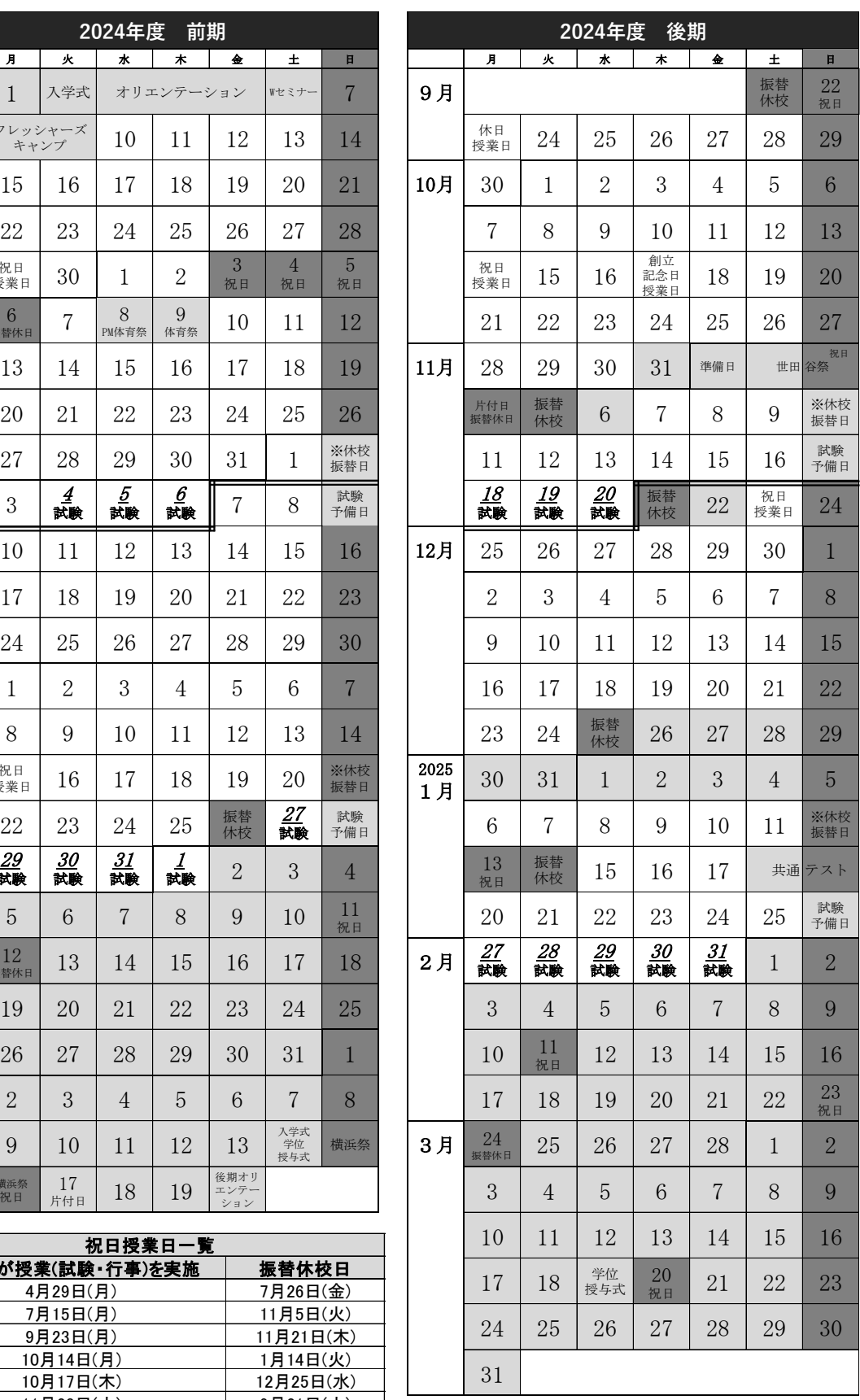

祝日授業日

祝日だが授業を行う日があり,その振替で休校とする日があります。 ※休校振替日

台風等で休校が発生し振替が必要な場合に,授業を行う予備日です。

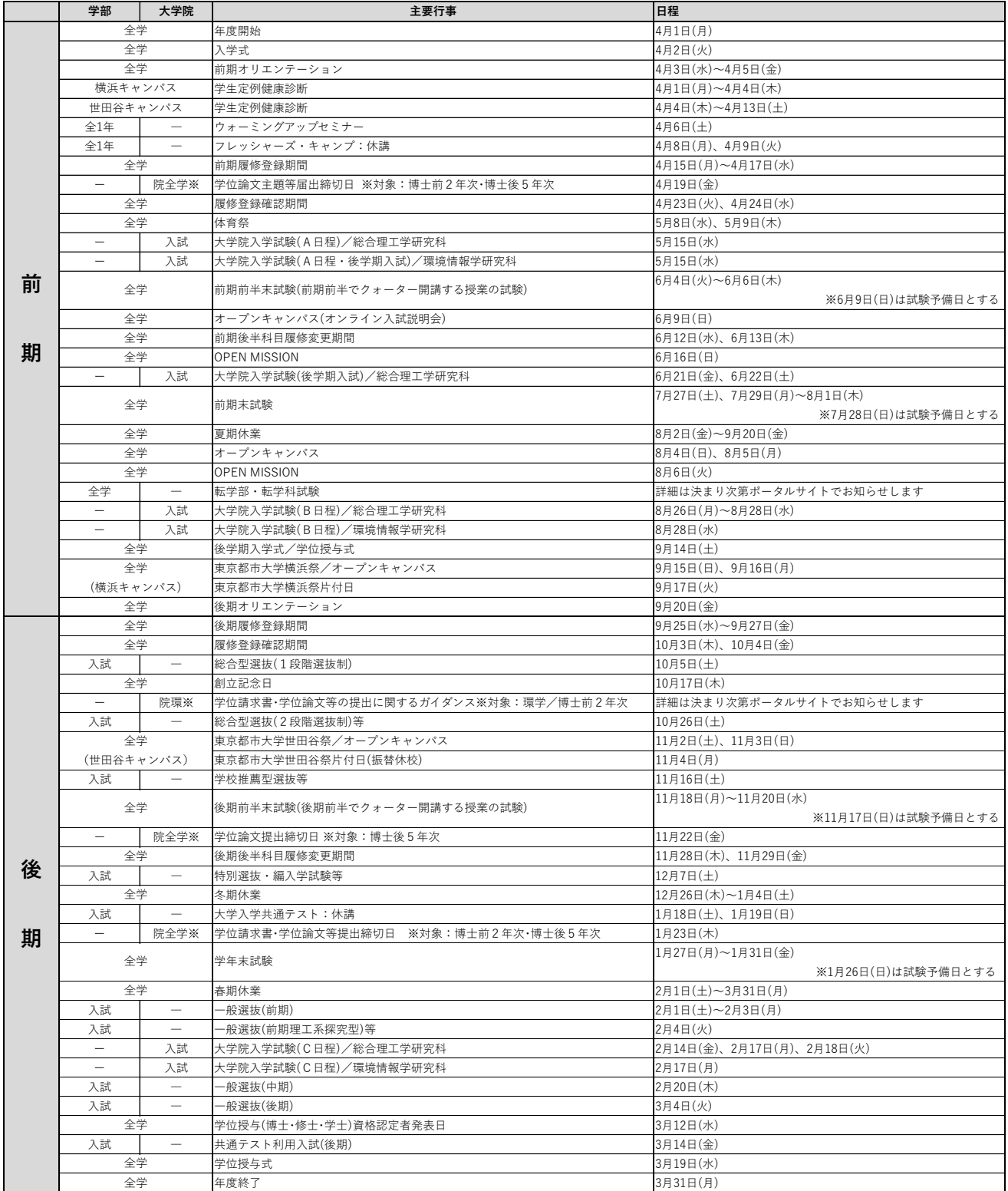

#### キャンパス

環境情報学専攻

東京都市大学・エディスコーワン大学国際連携環境

融合科学専攻

〒224-8551 神奈川県横浜市都筑区牛久保西3-3-1

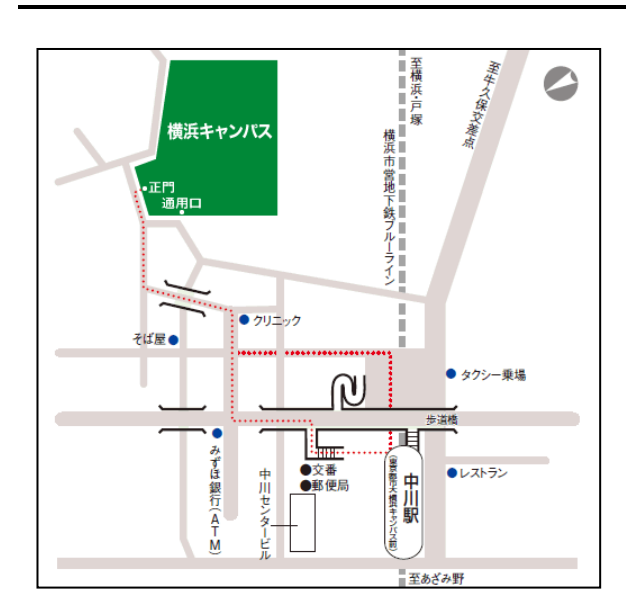

横浜キャンパス きょうしゃ せいじょう せいおく せいせいがん

都市生活学専攻

〒158-8557

東京都世田谷区玉堤1-28-1

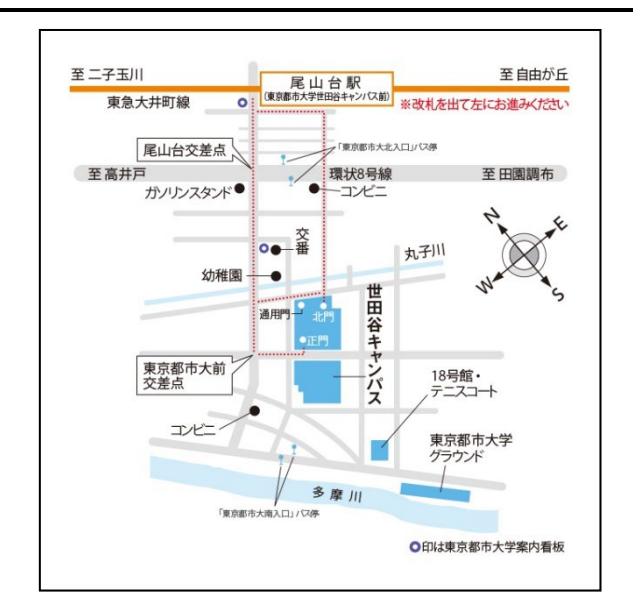

#### 横浜キャンパス:教室

時間割に表記されている教室名は、数字とアルファベットの組み合わせで表示してあります。 例:「33B」…3号館3FのB番目 不明な点があったら、1号館の「教学課」まで問い合わせて下さい。

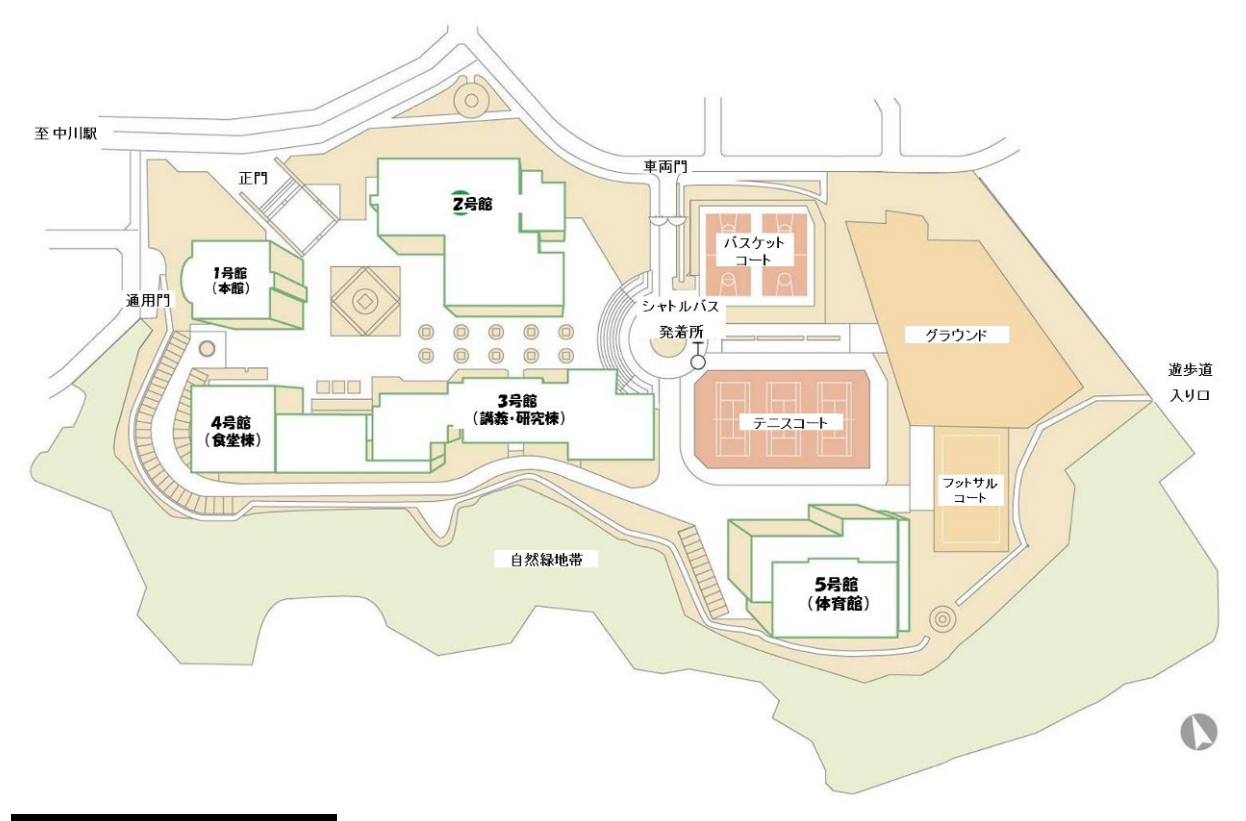

#### 世田谷キャンパス:教室

時間割に表記されている教室名は、数字とアルファベットの組み合わせで表示してあります。 例:「73G」…7号館3FのG番目 不明な点があったら、1号館の「教学課」まで問い合わせて下さい。

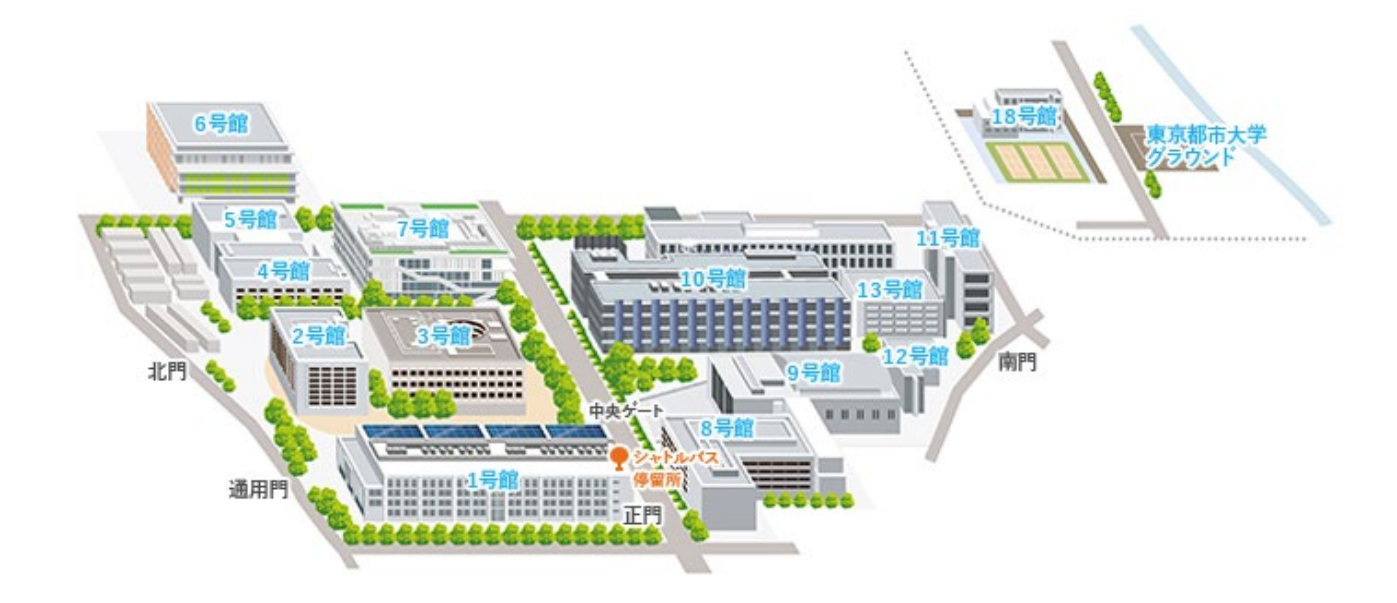

※履修登録に際しての注意事項

- 1.履修登録に際しては、事前に指導教員と充分に相談し、承認をもらった上で申請すること。
- 2.「科目名(英語)」と記載の講義は、英語による授業受講生のみ履修可能。(対象学生には別途指導教員より通知)
- 3.環境情報学専攻・都市生活学専攻の必修科目は、授業時間外において指導教授の指導のもとに行う。
- 4. 東京都市大学・エディスコーワン大学国際連携環境融合科学専攻においては、本学開設科目から15単位,エディスコ ーワン大学科目から 15 単位を履修すること。(時間表には本学開設科目のみ記載) なお、本学を主大学とする学生は,文献研究・演習 I,文献研究・演習 II,文献研究・演習 III,文献研究・演習 IV, 特別研究 I 及び特別研究 II から計 3 単位を含むこととし、これらは授業時間外において指導教員の指導のもと行う。
- 5. 建築設計インターンシップは、1・2年次夏期に実施。

### 3.Web 履修登録マニュアル

#### 1.利用環境

#### 本システムは、以下の環境をサポートしています。

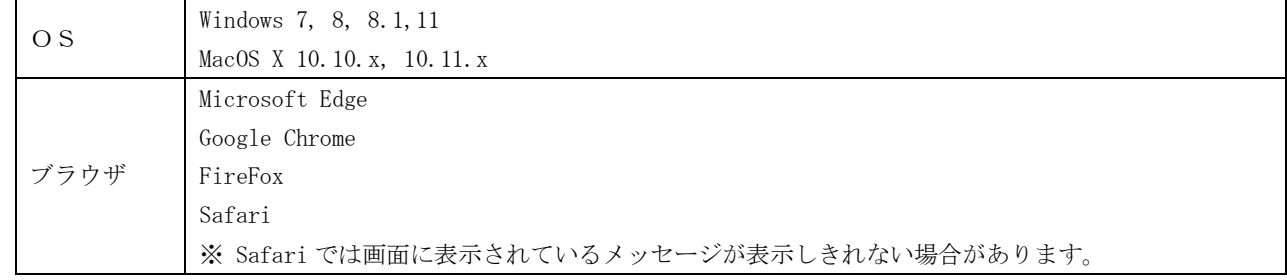

※ これより後のバージョンは未検証です。

#### 2.ブラウザ操作時の留意事項

ブラウザ操作時に以下の留意事項がありますので、ご注意ください。

(1) [戻る]ボタンおよび【F5】キーについて

ブラウザの[戻る]ボタンやキーボードの【F5】キーによる画面の表示、更新はできません。画面上のボタン・リンクを 使用してください。複数ウィンドウや複数タブを使用すると、エラーとなり操作を継続できない場合があります。

(2) セッションタイムアウトについて

無操作(画面の移動が無い状態)が長時間続くと、タイムアウトとなり認証失敗の画面が表示されます。その際、入力 内容は破棄されてしまいますので注意して下さい。

3.各手続き・機能の利用可能期間について

以下の期間のみ利用可能です。

- 【履修登録・変更】 履修登録期間中、履修確認期間中および後半科目履修変更期間
- 【成績照会】 当該学期成績発表期間から次学期履修確認期間終了まで

#### 4.履修登録の方法

(1) ポータルサイト

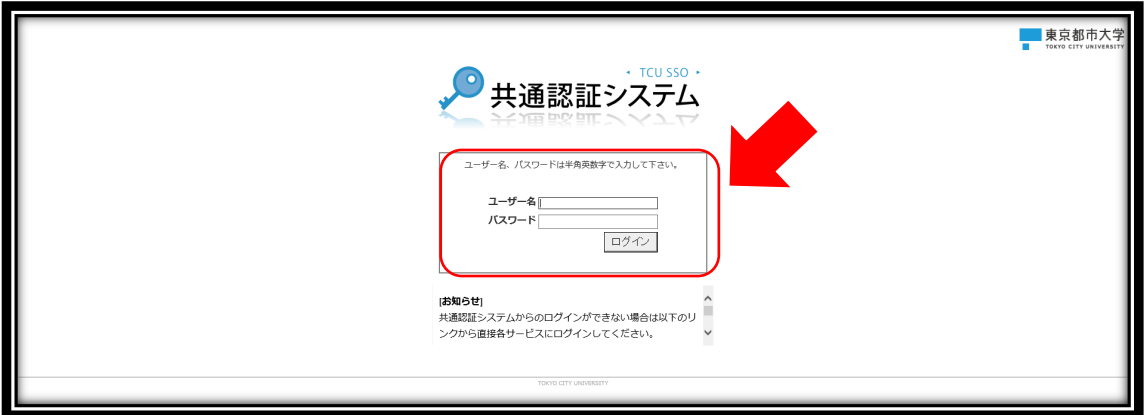

⇒ ユーザ ID("g"+学籍番号)、パスワード※を入力し、ログインボタンをクリックしてください。

※ パスワードを忘失した場合、ログインできない場合は、情報インフラ課までお問い合わせください。

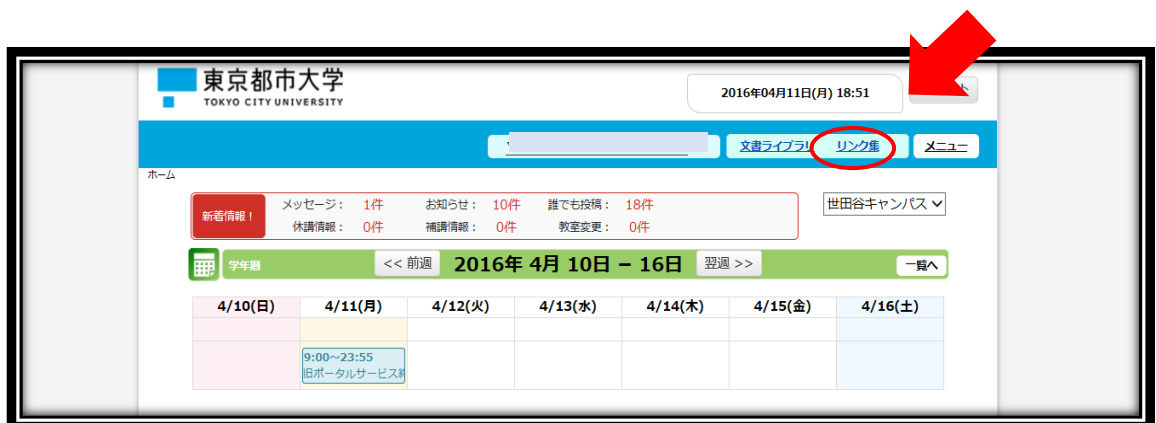

⇒ 画面上部の「リンク集」をクリックしてください。

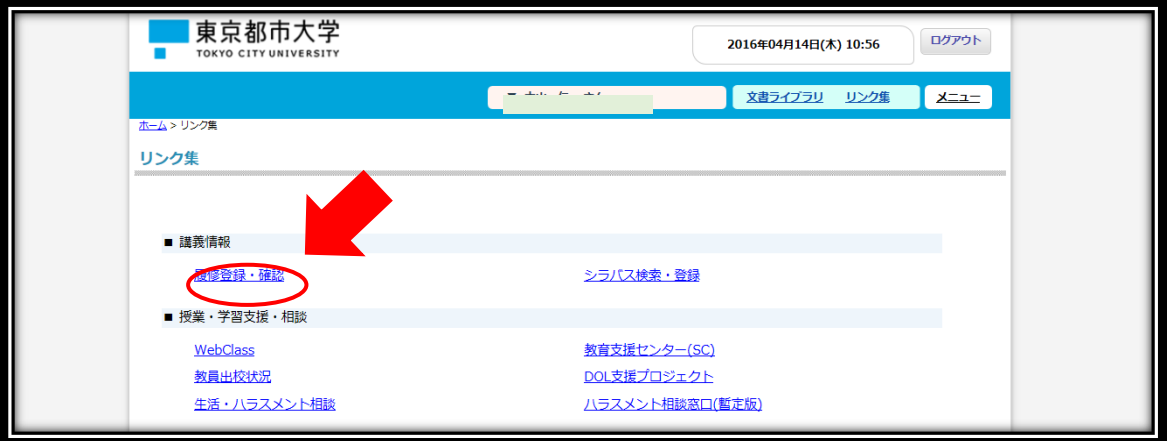

⇒ 「■講義情報」の「履修登録・確認」をクリックしてください。 別ウィンドウで履修登録・確認システムが開きます。

(2) 履修登録・確認システム

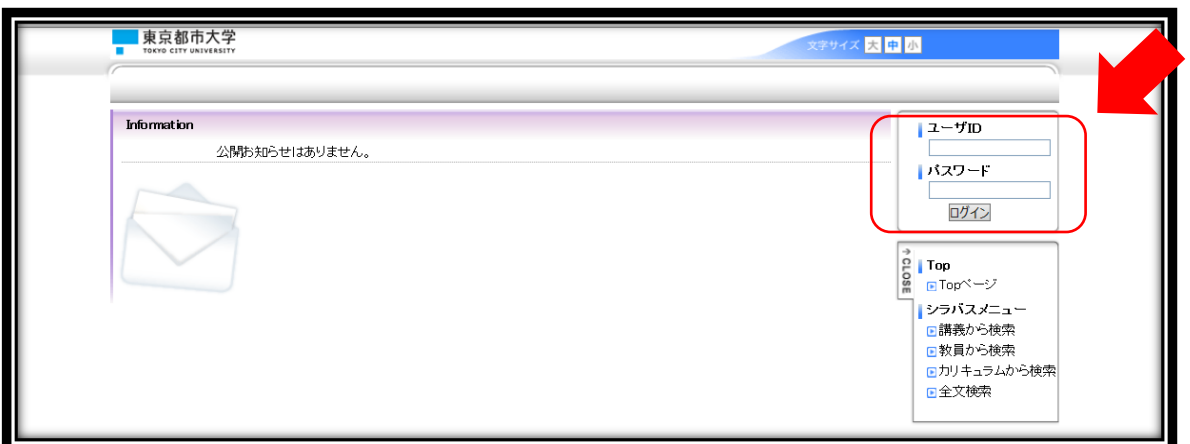

⇒ ユーザ ID("g"+学籍番号)、パスワードを入力し、ログインボタンをクリックしてください。

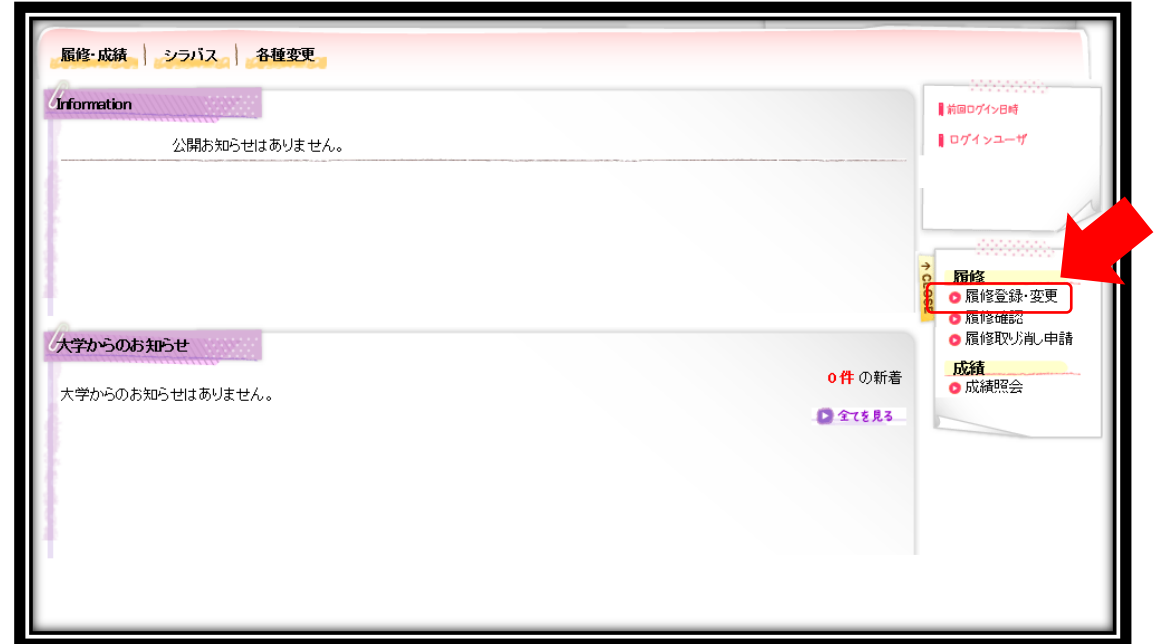

⇒ 【履修登録・変更】をクリックして下さい。

※ これは履修登録期間中のみ有効です。

#### (3) 履修登録画面

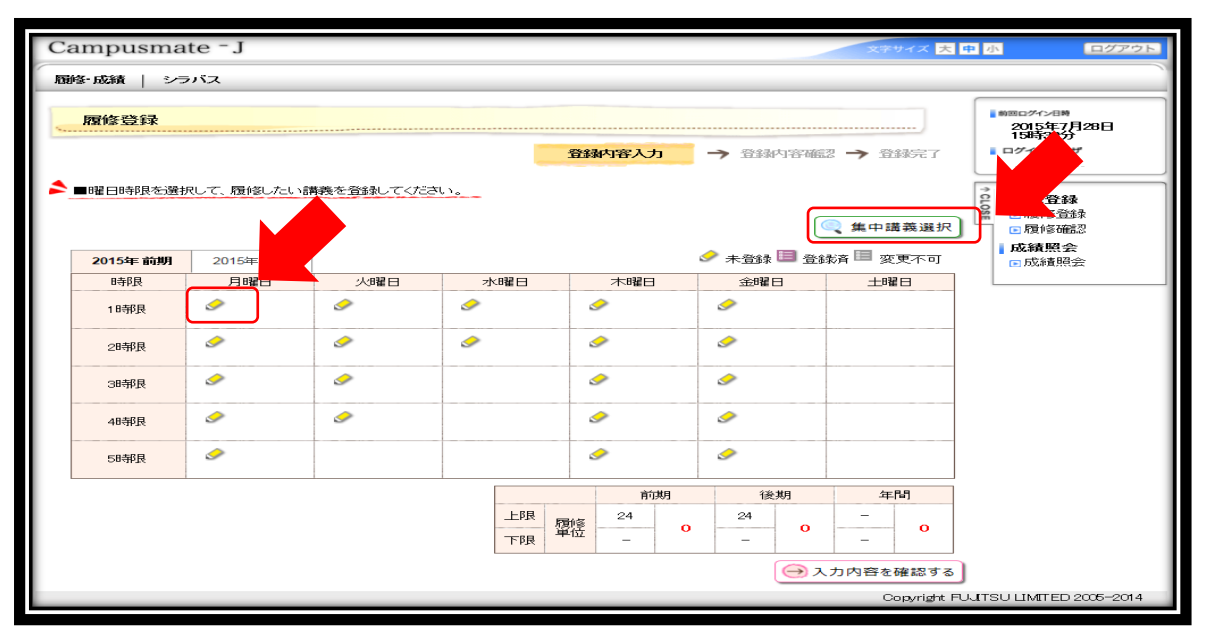

履修登録画面として、各曜日・時限の時間表が表示されます。

- ⇒ 履修登録したい曜日時限の → をクリックして下さい。(例:月曜1時限)
- ※ 集中講義は画面右上の「集中講義選択」ボタンから選択してください。
- ※ 必修科目は事前登録されていますが、申請ボタンを押し、履修登録を完了させる必要があります。

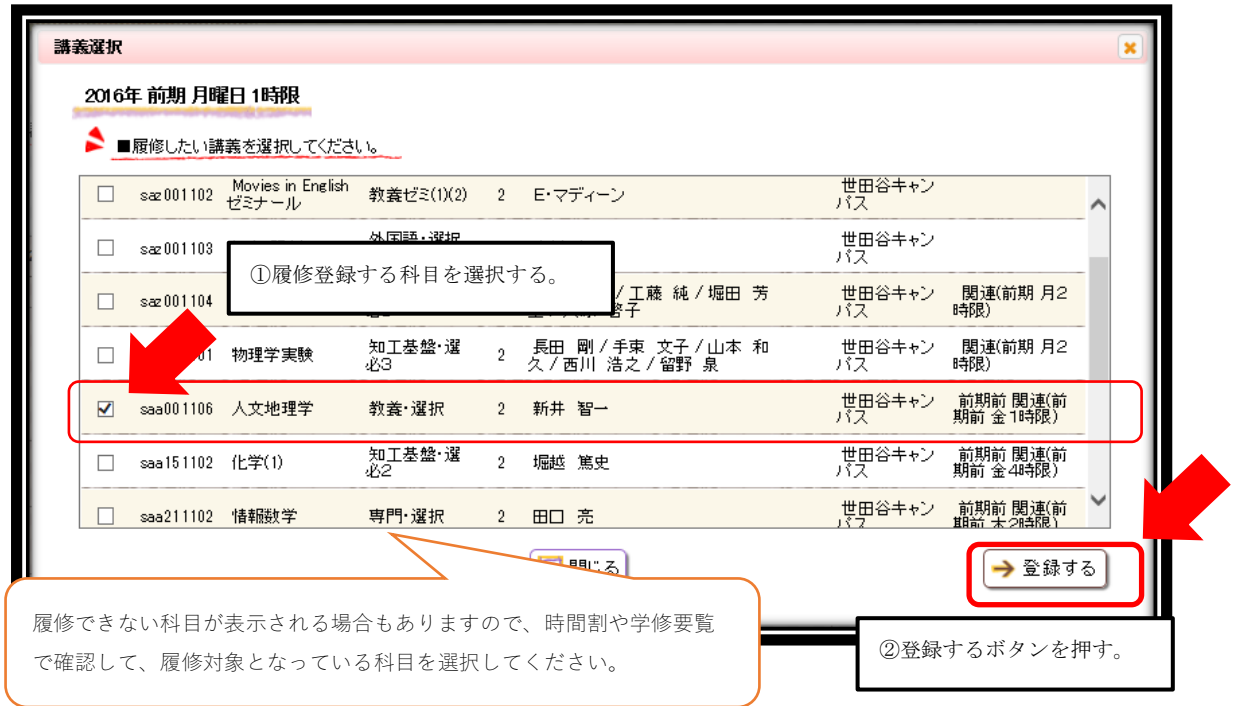

⇒ 講義選択画面がフロートウィンドウで表示されますので、履修登録する科目を選択し、【登録するボタン】を押すと、 以下のように時間割画面に反映されます。

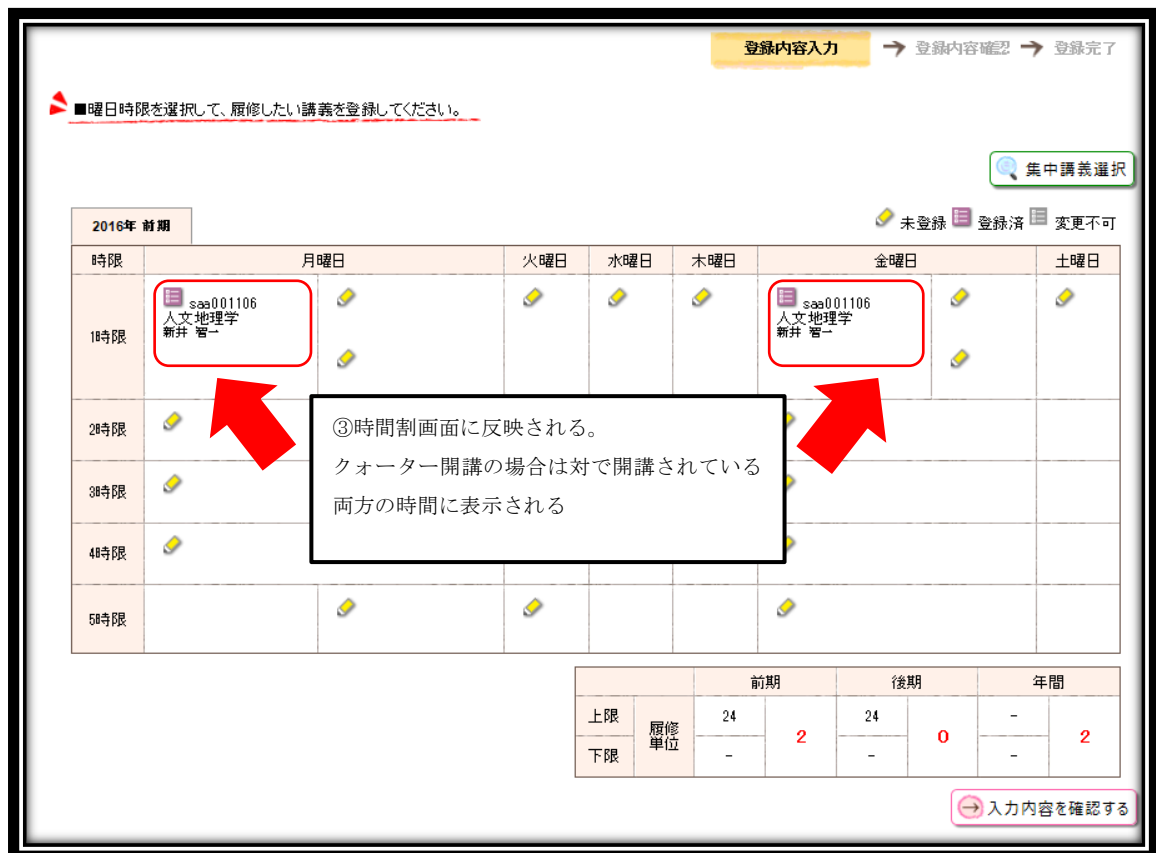

⇒ この操作を各曜日時限で繰り返します。

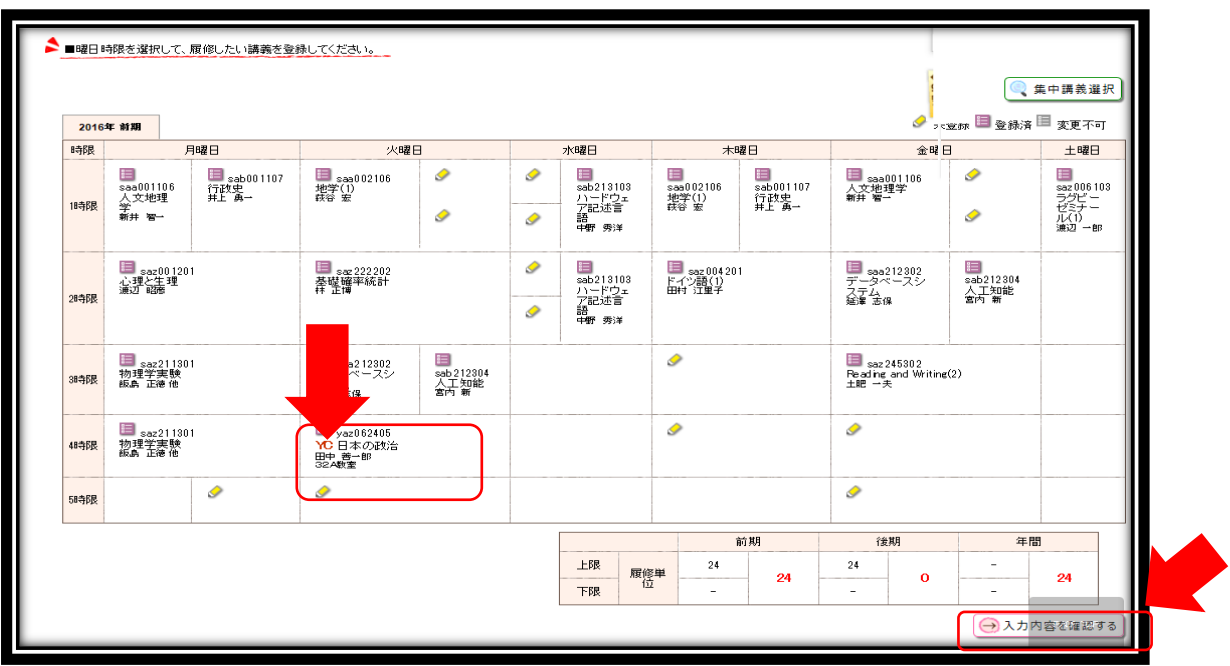

⇒ 講義の選択が完了したら、【入力内容を確認する】ボタンをクリックします。

※ 他キャンパスで開講される教養科目を選択した場合、キャンパスが赤太字で表示されます。

※ 画面右下の履修単位数の表は集中講義などの履修登録単位数の上限対象外とする科目はカウントされません。

#### (4) 履修内容確認画面

この画面は<mark>登録内容確認画面</mark>です。この画面で、ブラウザを閉じた場合は、

#### これまで入力した内容は登録されません。

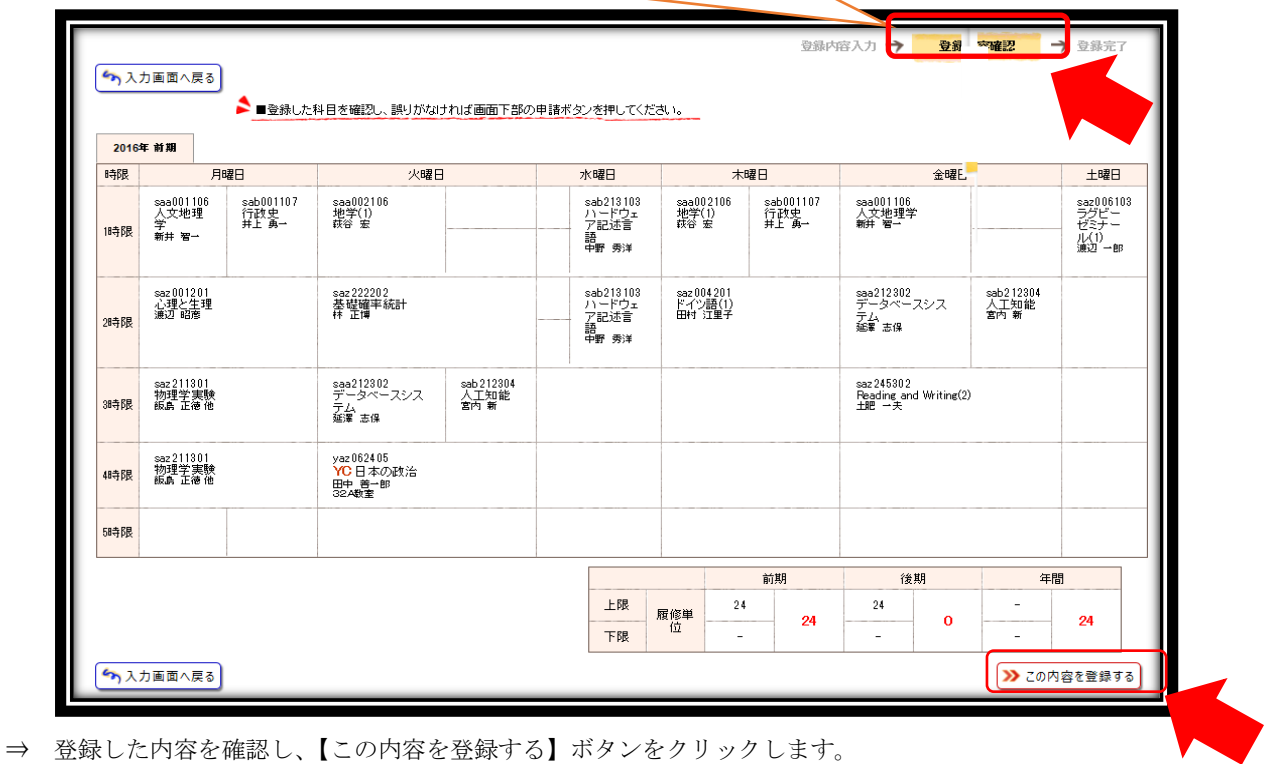

※ この画面は<mark>登録内容確認画面</mark>です。この画面でブラウザを閉じた場合、これまで入力した内容は登録されません。

#### した用紙は必ず学期終了まで保管しておいてください。

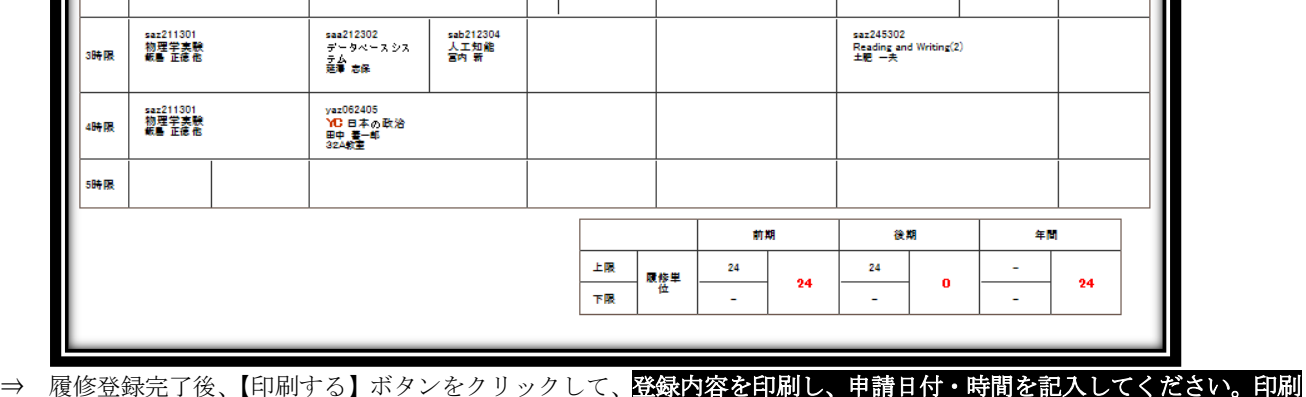

(6) 印刷プレビュー画面

以下の内容を登録しました。 2016年前期 時限

|時限

2時間

saa001106<br>人文地理<br><del>第井</del> 智一

saz001201<br>心理と生理<br>漢辺 暗蒙

月曜日

sab001107<br>行政史<br>#上 第一

火曜日

saa002106<br>地学(1)<br>萩谷 宏

saz222202<br>基礎確率統計<br>林 正博

#### てください。

⇒ 登録が完了しました。登録内容は【印刷する】ボタンをクリックすると印刷できます。 なお、履修登録期間中の履修登録内容の変更は何度でも可能です。最後に登録完了した内容が申請されますので、注意し

木曜日

sab001107<br>行政史<br># F ■—

saa002106<br>地学(1)<br>萩谷 宏

saz004201<br>ドイツ語(1)<br>田村 江里子

金曜日

sab212304<br>人工知能<br>宮内 新

saa001106<br>人文地理学<br>新井 智一

saa212302<br>データベースシス<br>テム<br>建藩 志保

土曜日

saz006103<br>ラグビーゼ<br>兼辺 一郎

水曜日

sab213103<br>ハードウェア<br>部節 勇瘤

sab213103<br>ハードウェア<br>記述言語<br>中野 秀洋

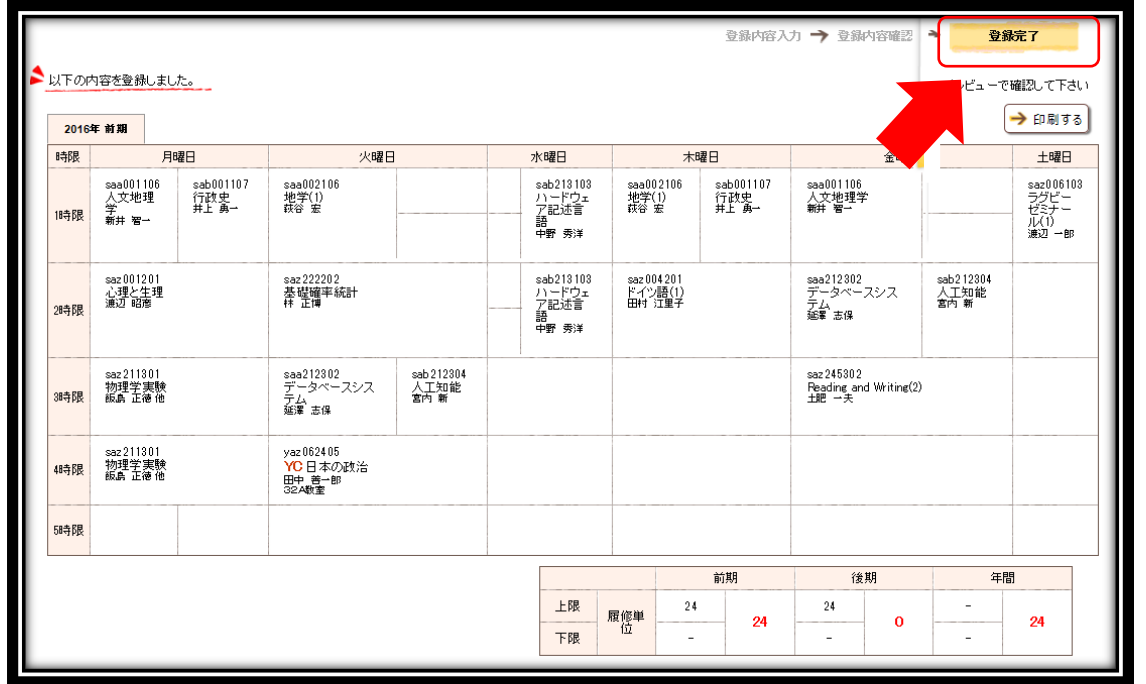

5.履修確認の方法

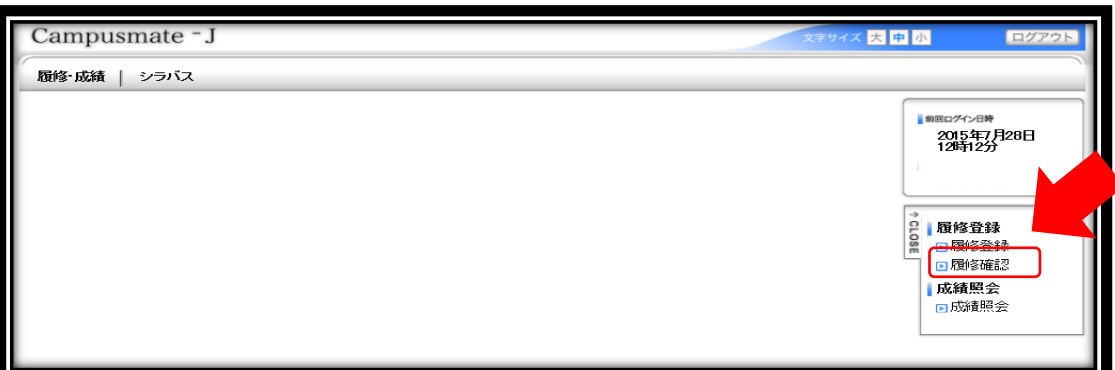

- ⇒ 「履修登録・確認システム」のメニュー画面から【履修確認】をクリックして下さい。
- ※ これは履修確認期間中のみ有効です。

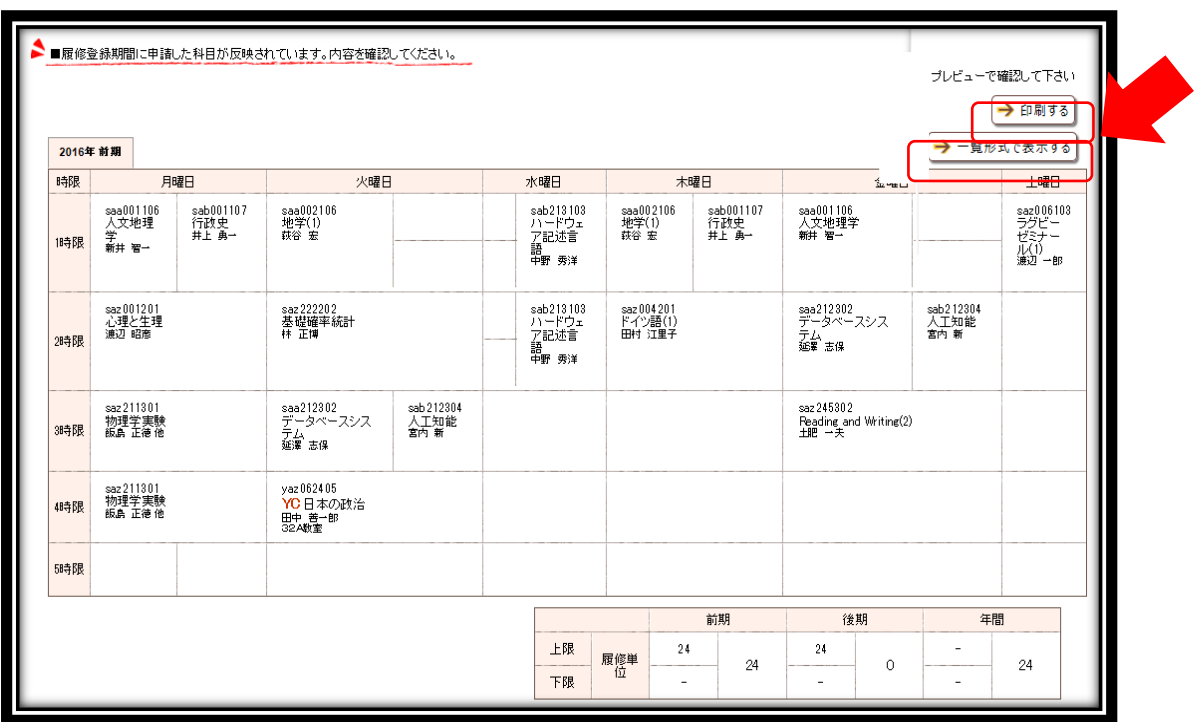

⇒ 履修登録内容を確認することができます。一覧形式と時間割形式を切り替えることができます。

履修確認画面に表示されている内容がその学期に履修している科目となります。確認画面は必ず印刷し、印刷した用紙は 学期終了まで保管しておいてください。もし登録した内容と異なっている場合は、この画面を印刷した用紙と、登録完了 画面を印刷した用紙を準備して教育支援センターに来課してください。

#### 6.履修変更の方法

(1) 履修登録・確認システム

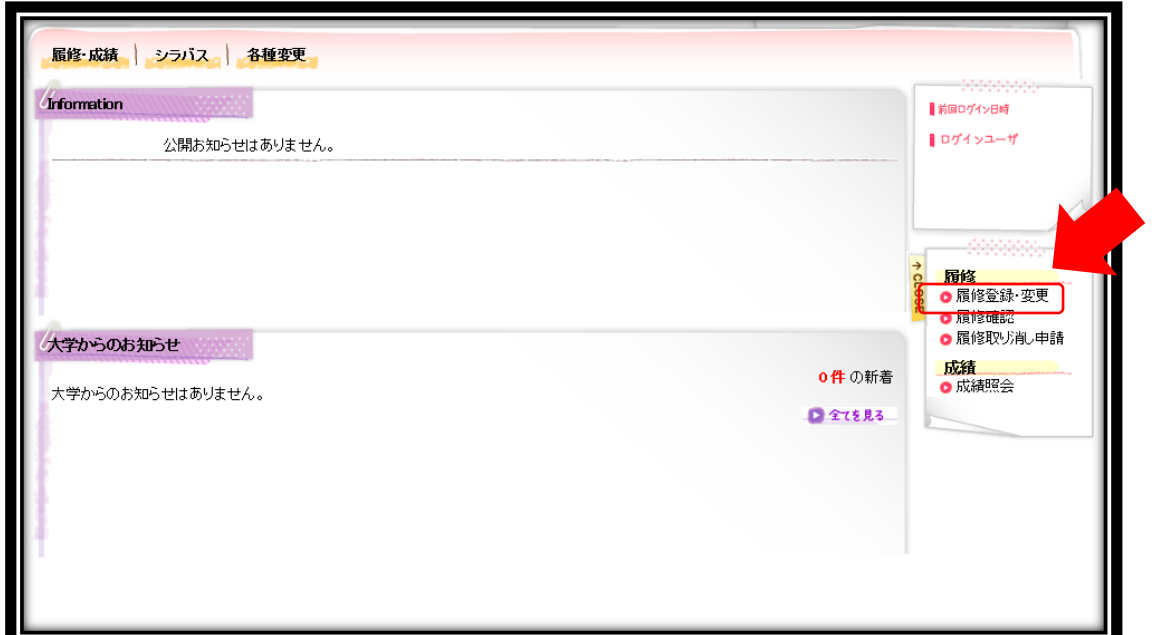

⇒ 履修変更期間中に「履修登録・確認システム」のメニュー画面から【履修登録・変更】をクリックしてください。

(2)履修変更画面

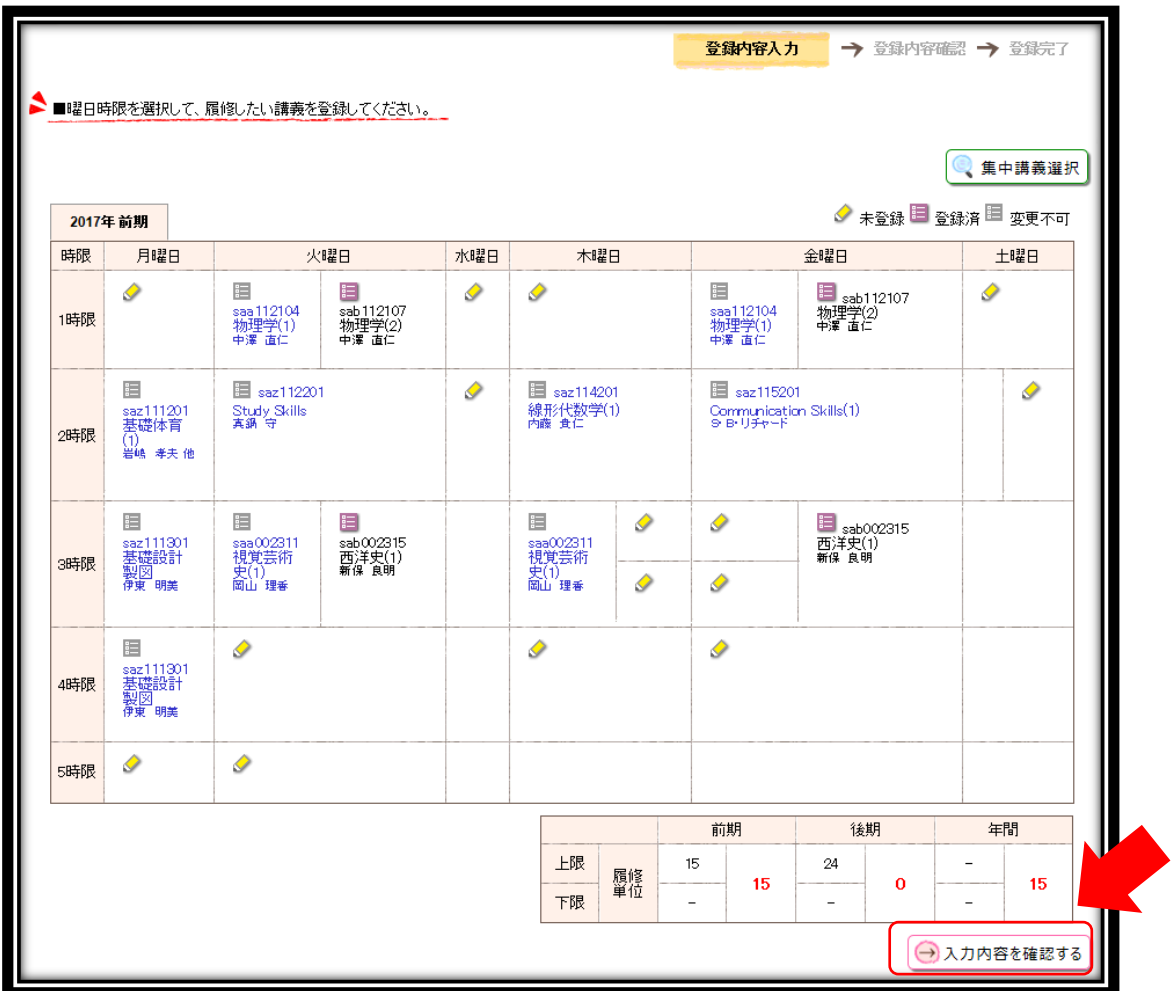

⇒ 履修変更可能な講義のみ操作が可能になっています。履修登録と同様に変更したい講義を選択し、すべての選択が完 了したら、【入力内容を確認する】ボタンをクリックします。

※ 履修単位数の上限は当該学期の履修登録の際に登録した単位数となります。

(3)変更内容確認画面

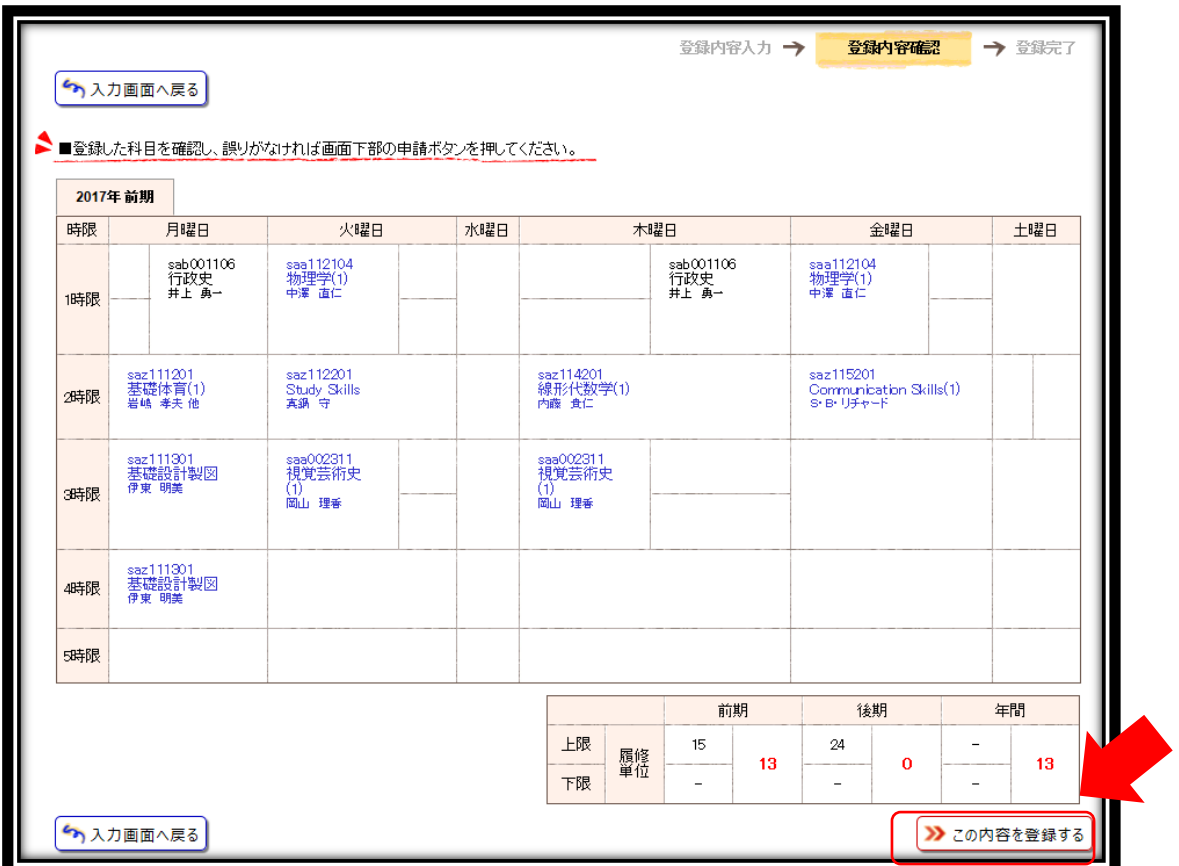

⇒ 変更後の履修登録内容を確認し、【この内容を登録する】ボタンをクリックします。このボタンをクリックするまで変 更は登録されません。

(4)変更完了画面

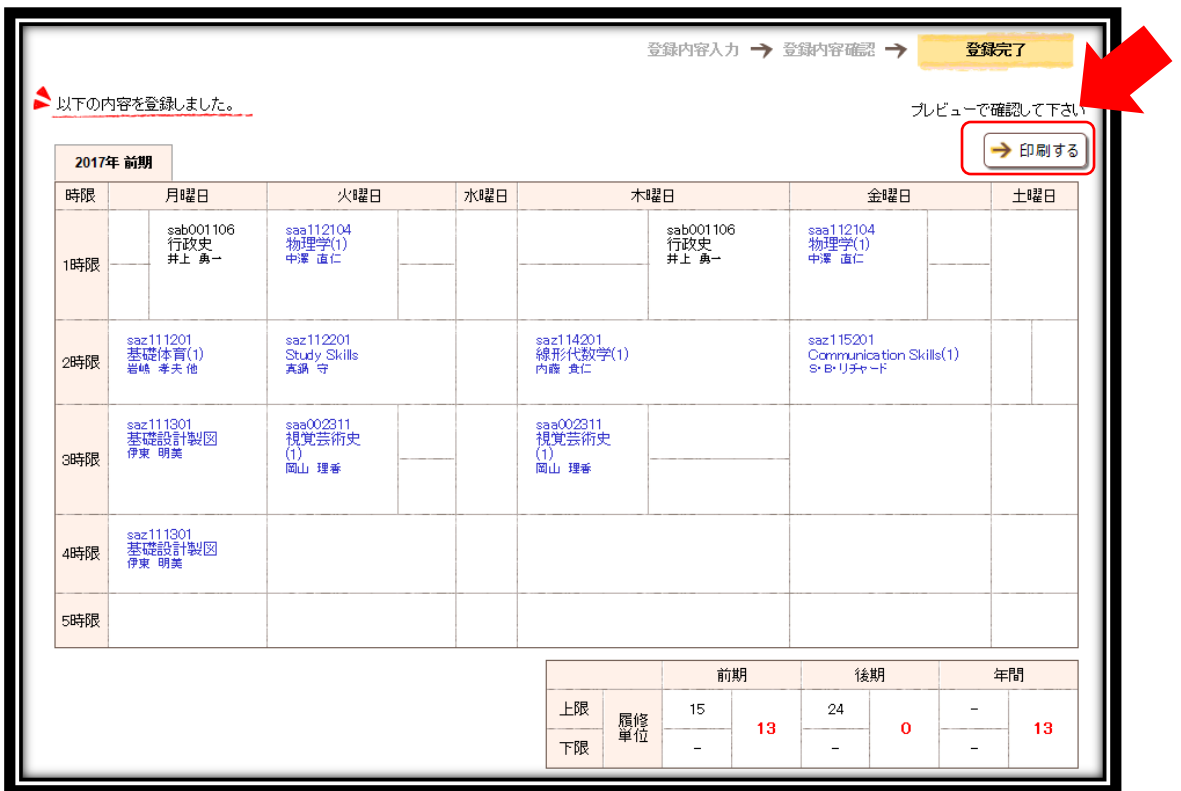

⇒ 変更の登録が完了しました。登録内容は【印刷する】ボタンをクリックすると印刷できます。履修変更期間中は何度 でも変更が可能ですが、最後に登録した内容で確定となりますので注意してください。

※ 変更後は最終的な登録内容を印刷し、申請日付・時間を記入してください。印刷した用紙は必ず学期終了まで保管し ておいてください。

## 東京都市大学 大学院環境情報学研究科

横浜キャンパス 教学課

環境情報学専攻

東京都市大学・エディスコーワン大学国際連携環境融合科学専攻

 $-224-8551$  神奈川県横浜市都筑区牛久保西3-3-1

TEL:045-910-0104

FAX:045-910-2600

世田谷キャンパス 教学課

都市生活学専攻

〒158-8557 東京都世田谷区玉堤1-28-1 TEL:03-5707-0104 FAX:03-5707-2222